# A Brief Introduction to Image Processing

### Alexandre Cunha

Center for Advanced Computing Research California Institute of Technology

<span id="page-0-0"></span>Methods of Computational Science 2009

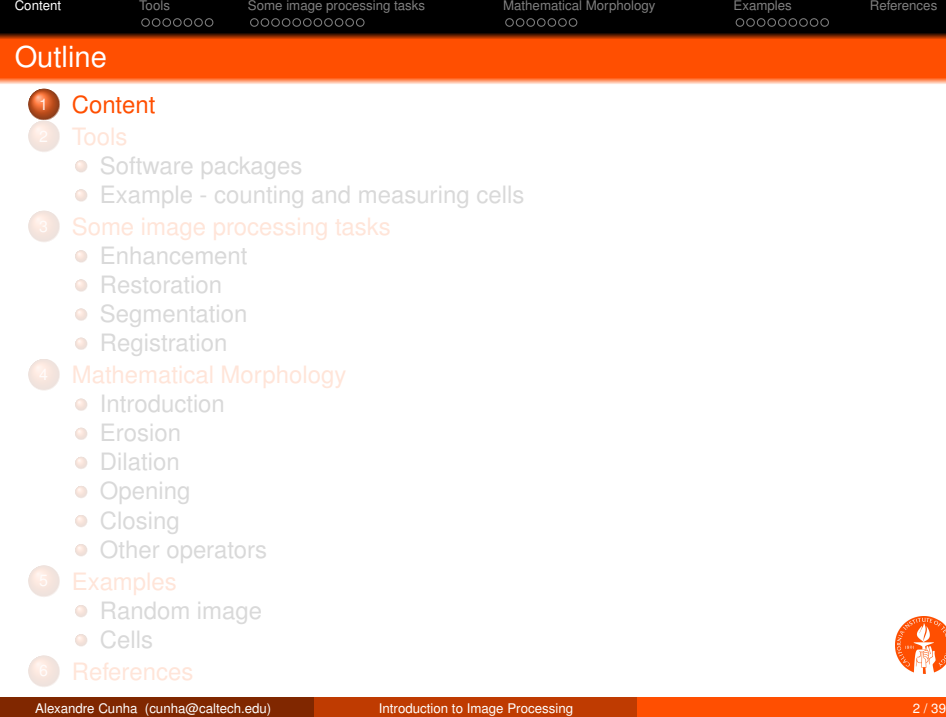

<span id="page-1-0"></span>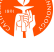

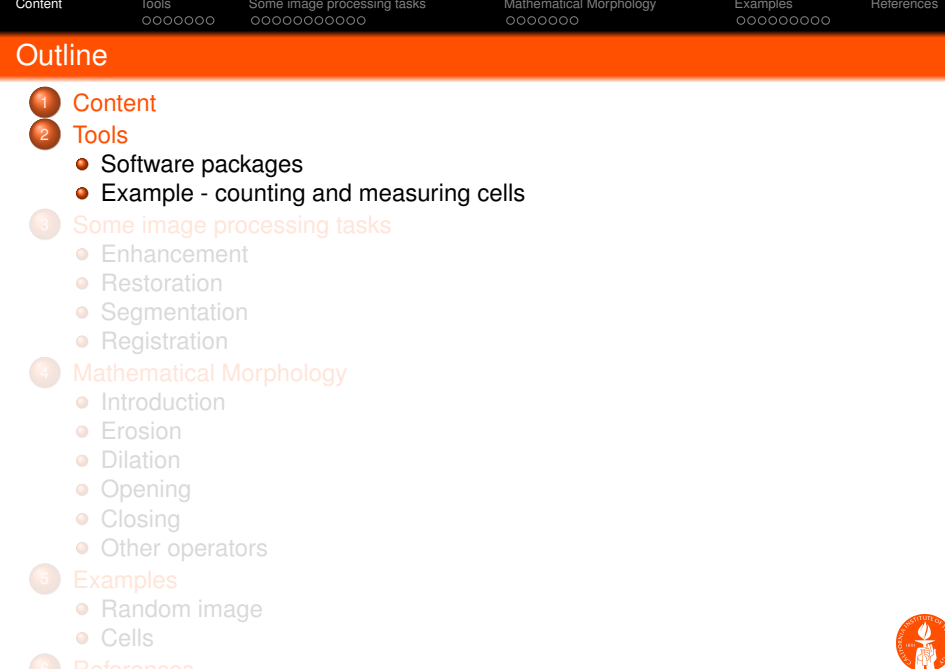

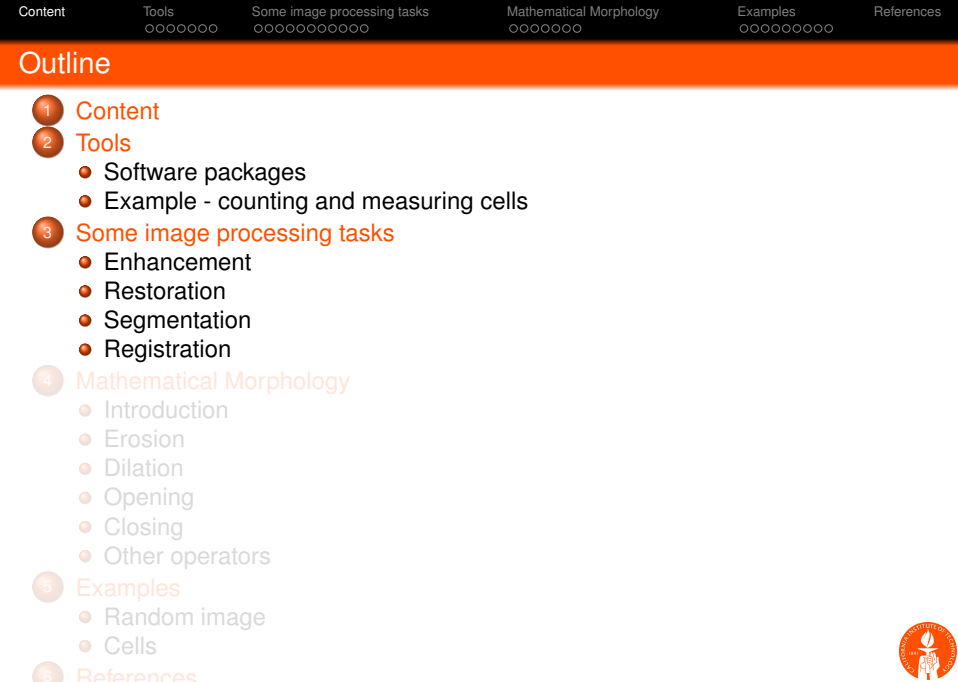

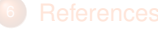

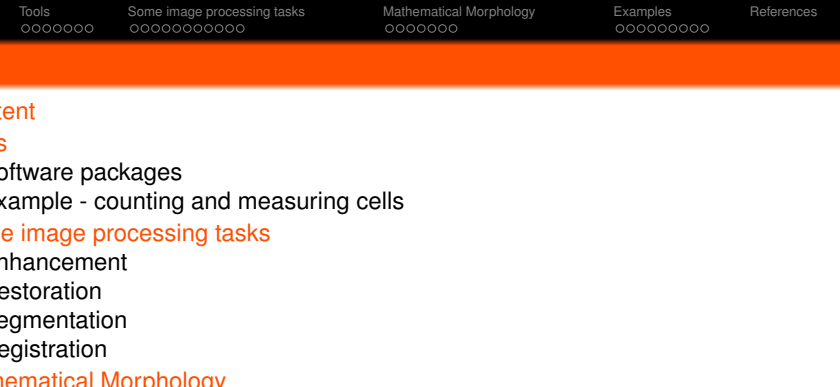

- **•** [Erosion](#page-27-0)
- **•** [Dilation](#page-28-0)
- **•** [Opening](#page-30-0)
- **•** [Closing](#page-31-0)
- [Other operators](#page-32-0)
- - **[Random image](#page-33-0)**
	- **•** [Cells](#page-34-0)

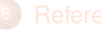

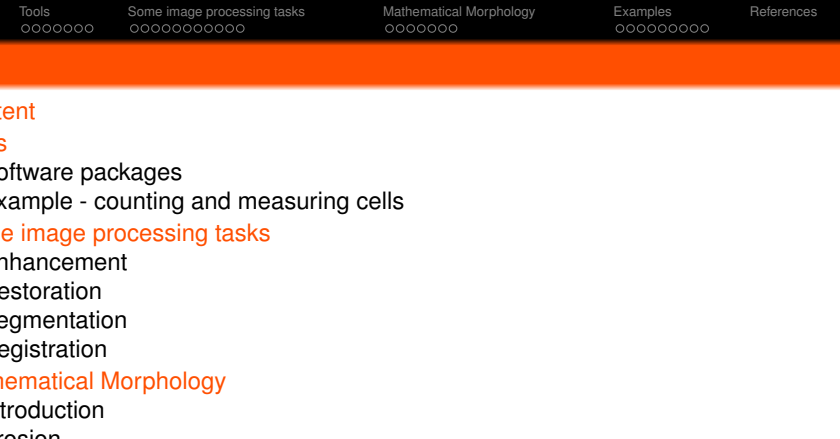

- **•** [Opening](#page-30-0)
- **•** [Closing](#page-31-0)
- [Other operators](#page-32-0)

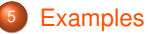

- [Random image](#page-33-0)
- **•** [Cells](#page-34-0)

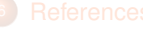

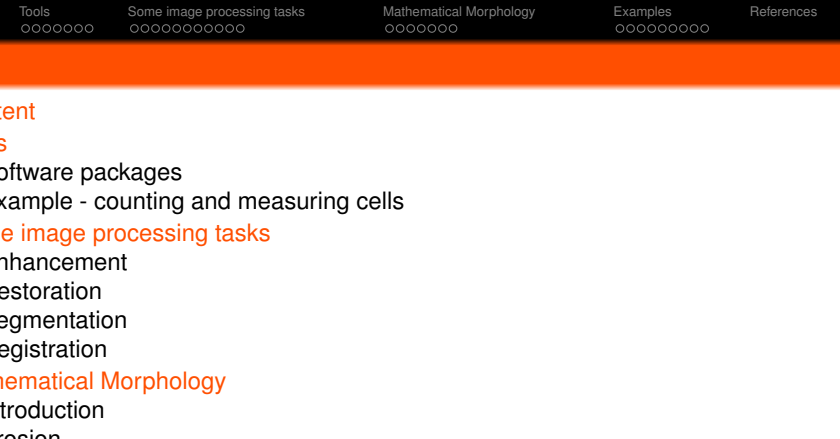

- **•** [Opening](#page-30-0)
- **•** [Closing](#page-31-0)
- [Other operators](#page-32-0)

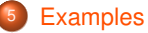

- **•** [Random image](#page-33-0)
- **•** [Cells](#page-34-0)

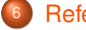

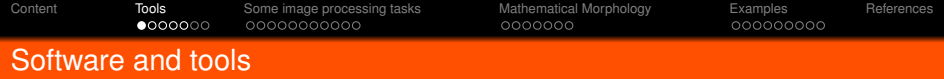

Popular image processing tools and libraries (APIs) - might be able to solve 90% of your image processing needs:

#### **Netpbm**

**Web**: http://netpbm.sourceforge.net, free open source.

**Description**: Netpbm(a) is a toolkit for manipulation of graphic images in 2D and 3D, including conversion of images between a variety of different formats. There are over 300 separate tools in the package including converters for about 100 graphics formats. *Netpbm does not contain interactive tools and doesn't have a graphical interface*.

**Native formats**: Images have a very simple format in either plain text or binary (no compression) thus making it easy to interpret and work with.

PBM - Portable Bit Map (black & white), PGM - Portable Gray Map (grayscale),

PPM - Portable Pixel Map (color)

<span id="page-7-0"></span> $P2 \rightarrow$  magic number to indicate file type (P2 indicates PGM plain text) 257 257  $\rightarrow$  image dimensions, height and width  $255 \rightarrow$  maximum itensity value per pixel, quantization 22 26 26 24 26 29 29 24 18 25 27 20 16 21 27 23 19 3 12 35 43 30 23 29 20 11 7 13 24 32 31 27 17 18 11 11 17 15 18 31 33 23 15 16 26 33 22 5 0 3 11 20...

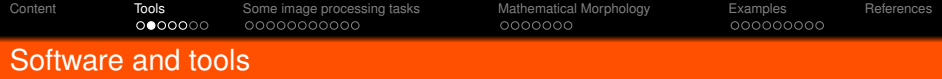

#### **ImageMagick**

**Web**: http://www.imagemagick.org, open source.

**Description:** ImageMagick® is a software suite to create, edit, and compose digital images. It can read, convert and write images in a variety of formats (over 100). Use ImageMagick to translate, flip, mirror, rotate, scale, shear and transform images, adjust image colors, apply various special effects, or draw text, lines, polygons, ellipses and Bézier curves. APIs for C, C++, Python, Ruby, PHP, Perl, and many others.

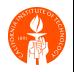

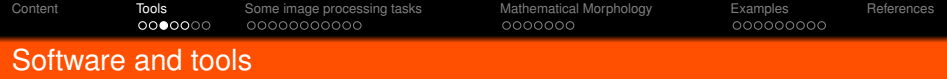

### **Matlab Image Processing Toolbox**

**Web**: http://mathworks.com/products/image, commercial **Description**: It provides a comprehensive set of reference-standard algorithms and graphical tools for image processing, analysis, visualization, and algorithm development. You can restore noisy or degraded images, enhance images for improved intelligibility, extract features, analyze shapes and textures, and register two images. Most toolbox functions are written in the open MATLAB <sup>R</sup> language, giving you the ability to inspect the algorithms, modify the source code, and create your own custom functions. **Free for Caltech community**.

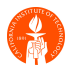

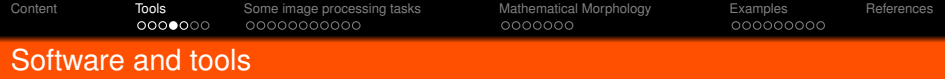

### **Gimp**

**Web**: http://www.gimp.org, open source **Description**: GIMP is an acronym for GNU Image Manipulation Program. It is a program for such tasks as photo retouching, image composition and image authoring. **This is your free Photoshop**. It can be used as a simple paint program, an expert quality photo retouching program, an online batch processing system, a mass production image renderer, an image format converter, etc. The advanced scripting interface allows everything from the simplest task to the most complex image manipulation procedures to be easily scripted. GIMP is GUI front end for many programs available in Netpbm.

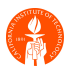

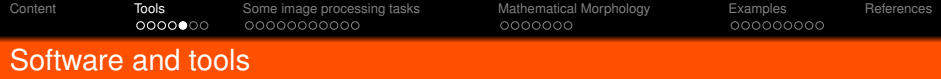

### **ImageJ (and Fiji)**

**Web**: http://rsb.info.nih.gov/ij, open source.

**Description**: ImageJ is a public domain Java image processing program inspired by NIH Image for the Macintosh. It runs either as an online applet or as a downloadable application, on any computer with a Java 1.4 or later virtual machine. Downloadable distributions are available for Windows, Mac OS, Mac OS X and Linux. Very popular among biologists. Fiji is a recent image processing package based on ImageJ (actually, a rewrite).

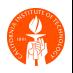

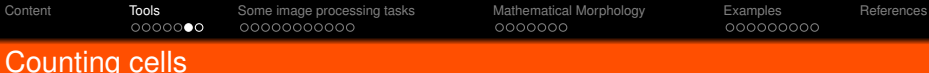

A biological example of an image processing task: counting concentration in the nuclei of HeLa cells.

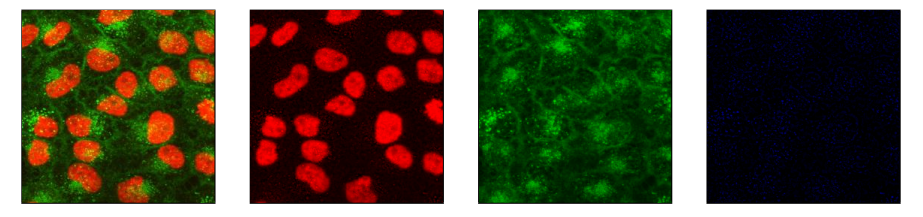

pamchannel -infile hela.ppm -tupletype GRAYSCALE  $0 \rightarrow$  extract red channel pamchannel -infile hela.ppm -tupletype GRAYSCALE 1 → extract green channel pamchannel -infile hela.ppm -tupletype GRAYSCALE  $2 \rightarrow$  extract blue channel

<span id="page-12-0"></span>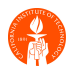

[Content](#page-1-0) [Tools](#page-7-0) [Some image processing tasks](#page-14-0) [Mathematical Morphology](#page-26-0) [Examples](#page-33-0) [References](#page-42-0)

# Counting cells

A biological example of an image processing task: counting concentration in the nuclei of HeLa cells.

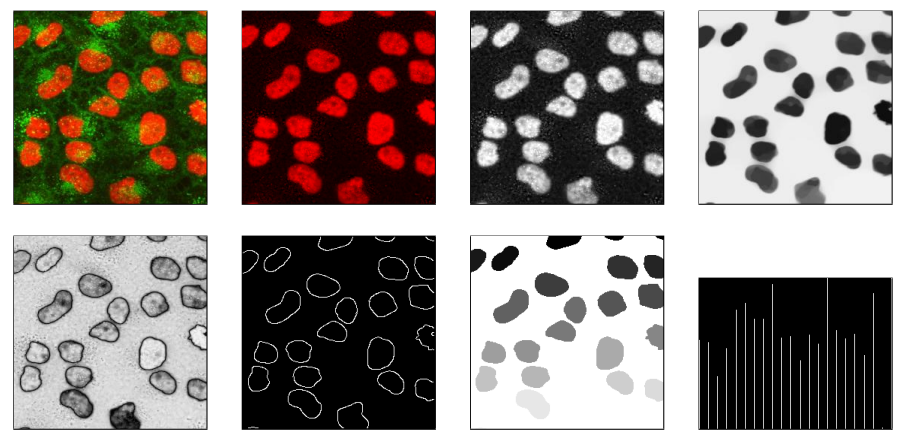

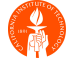

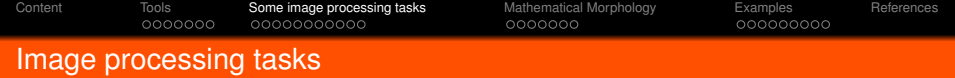

The majority of image processing tasks belongs in one of the following categories:

- **Enhancement** (contrast improvement, smoothing, sharpening)
- **Restoration** (noise reduction, deblurring)
- **Segmentation** (counting, identification, separation)
- **Registration** (comparison)
- **Compression** (transmission, storage, fast processing)
- **Pattern recognition** (classification, matching)
- **Others** (tomography, morphing, inpainting, color correction,...)

<span id="page-14-0"></span>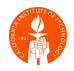

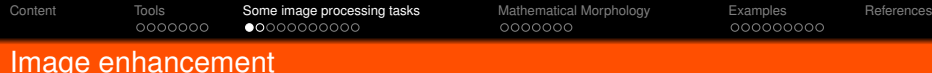

### Enhance image contrast by manipulating its intensity and/or histogram.

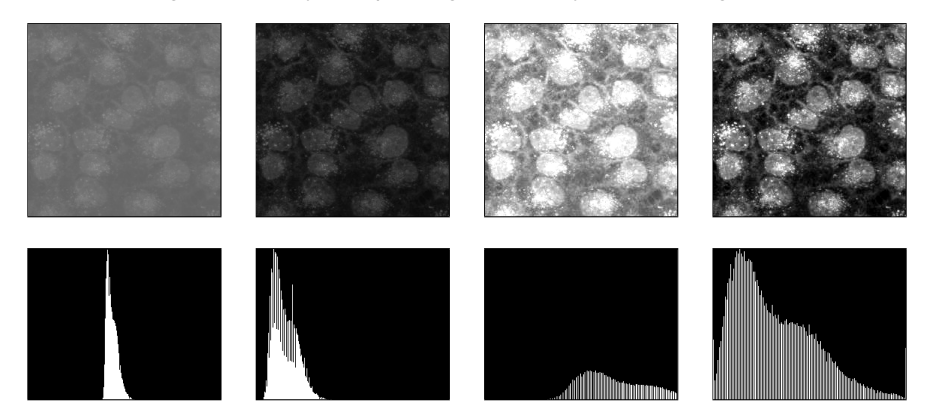

• Contrast stretching: expand intensities to cover full range [0,255] while discarding the 1% to 2% tails.

<span id="page-15-0"></span>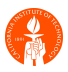

[Content](#page-1-0) [Tools](#page-7-0) **[Some image processing tasks](#page-14-0)** [Mathematical Morphology](#page-26-0) [Examples](#page-33-0) [References](#page-42-0)<br>
00000000 000000000000000 ROODOOCOO

## Image enhancement

Enhancement using the Retinex algorithm by Edwin Land (look for it in GIMP):

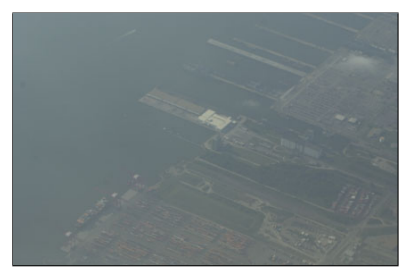

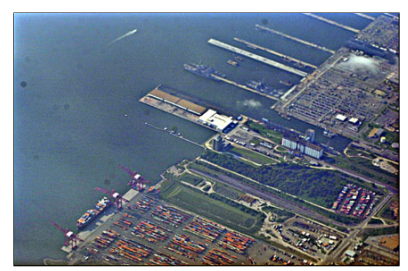

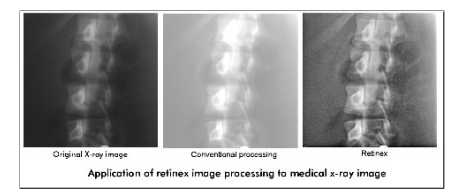

• Retinex tries to ensure that the perceived color of objects remains relatively constant under varying illumination conditions. Images from NASA Langley Research Center.

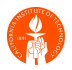

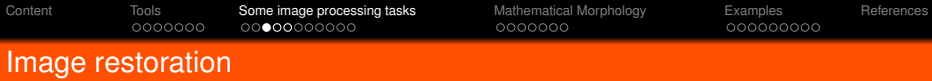

Most images are contaminated with some type of noise which is due either to the acquisition process or noisy transmission lines.

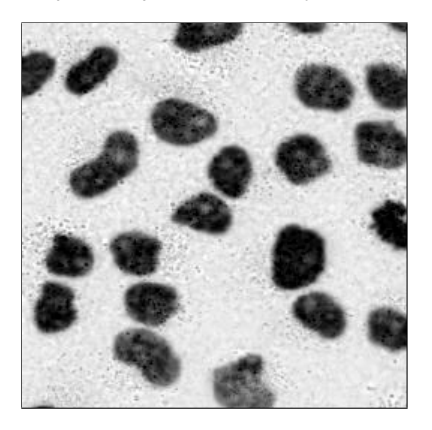

<span id="page-17-0"></span>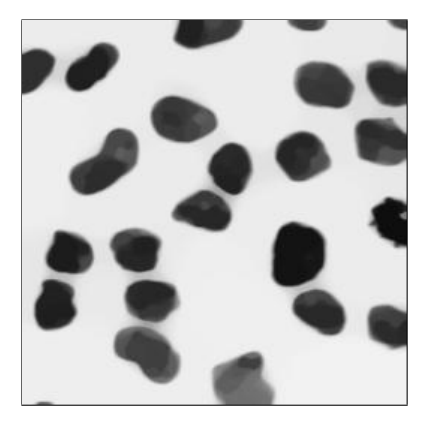

The goal of noise reduction is to remove as much noise as possible from the image while maitaining the signal intact.

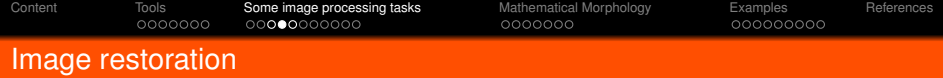

A simple denoising model is to assign to each pixel the average intensity of neighboring pixels. This blurs the image and destroys sharpness.

The system

$$
\frac{\partial u(x,t)}{\partial t} = -\nabla \cdot \nabla u(x,t) = \Delta u(x,t), \quad u(x,0) = f(x)
$$

smoothes pixel values everywhere including at edges. This is exactly Gaussian convolution with variance  $t$ :

$$
u(x,t) = G_{\sqrt{t}} * f(x)
$$

as  $t \to \infty$  image gets blurred. when to stop?

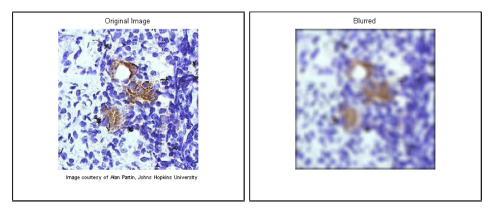

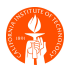

[Content](#page-1-0) [Tools](#page-7-0) [Some image processing tasks](#page-14-0) [Mathematical Morphology](#page-26-0) [Examples](#page-33-0) [References](#page-42-0)

## Image restoration

We can do much better. Example of filtering a high resolution MRI where edges are preserved and noise judiciously removed with the *nonlocal means* method.

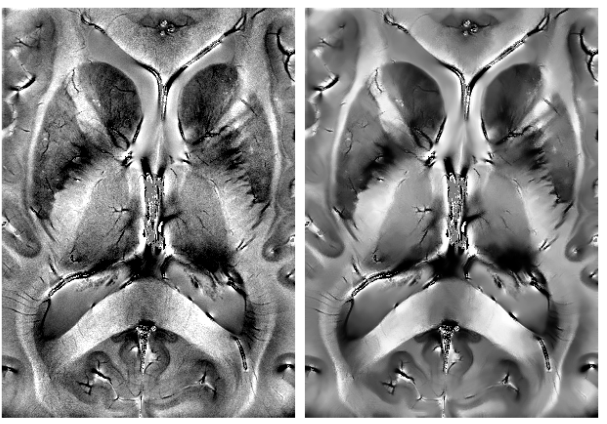

noisy image

denoised

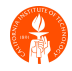

Note that the thin filaments were not blurred nor destroyed after denoising.

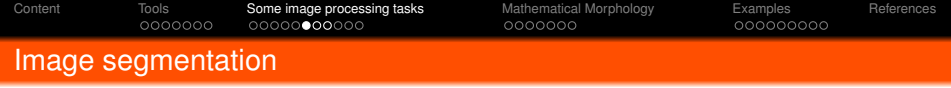

Segmentation is the process of separating distinct, homogeneous regions from other regions and the background.

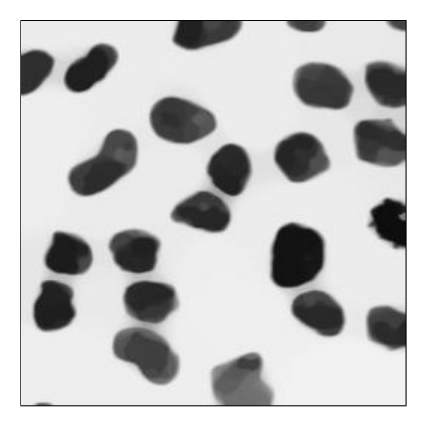

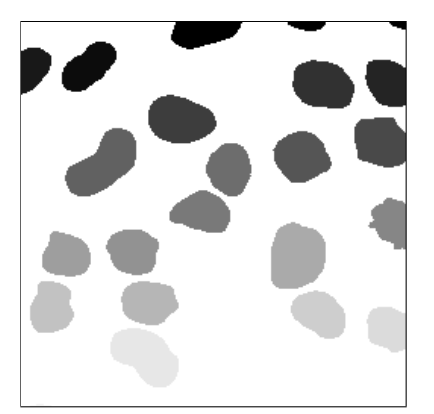

<span id="page-20-0"></span>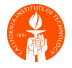

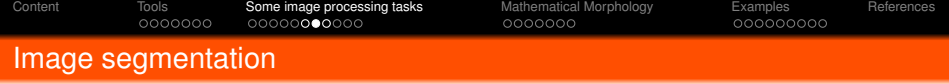

Robust and efficient segmentation methods are sought everywhere (in Astronomy, Medicine, Neuroscience, Forensics, Biology, Materials Science, Robotics,...):

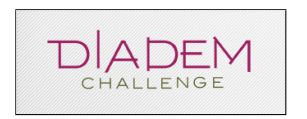

http://www.diademchallenge.org

From DIADEM web page: **The lack of powerful - and effective - computational tools to automatically reconstruct neuronal arbors in 3D has emerged as a major technical bottleneck in neuroscience research**. Despite the advent of computer technology that enables mapping in three dimensions, neuronal reconstructions are still largely performed by hand and reconstructing a single cell may take months.

Organizers of a new competition hope to provide incentives for the development of new computer algorithms to advance the field - including a cash prize of up to \$75,000 for the qualifying winner.

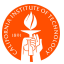

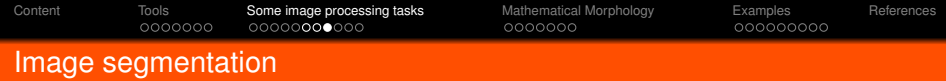

Neuronal arbor segmentation:

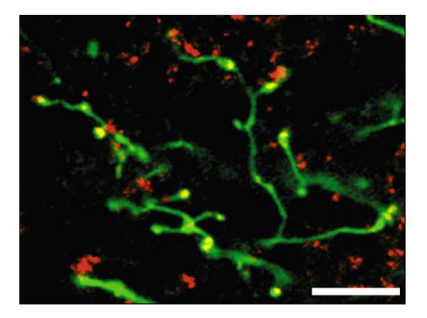

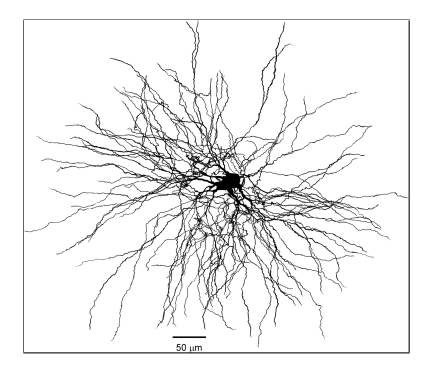

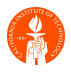

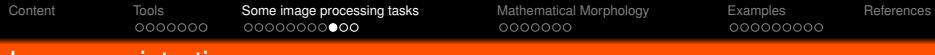

### Image registration

When we register two images we aim to align them so that their *features* match as close as possible. A displacement map is usually produced which gives us an idea of how much warping is needed to achieve a good matching.

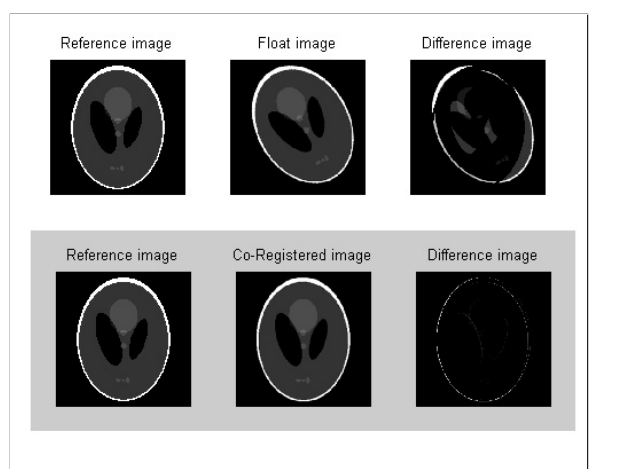

<span id="page-23-0"></span>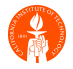

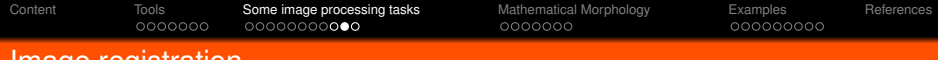

Image registration

A warped image grid gives an idea of the displacements necessary to match the purple contour to the red contour representing the boundaries of human brain ventricles.

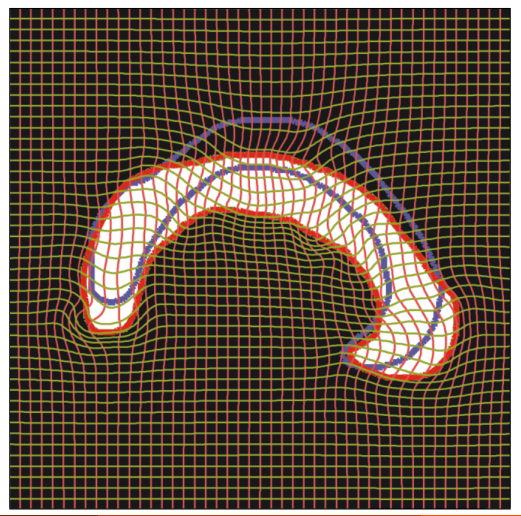

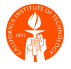

Alexandre Cunha (cunha@caltech.edu) [Introduction to Image Processing](#page-0-0) 20 / 39

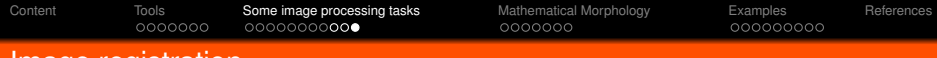

### Image registration

Registration is a standard tool in the construction and use of anatomical atlases where we map arbitrary subjects to a canonical space in order to make comparisons of shape and size.

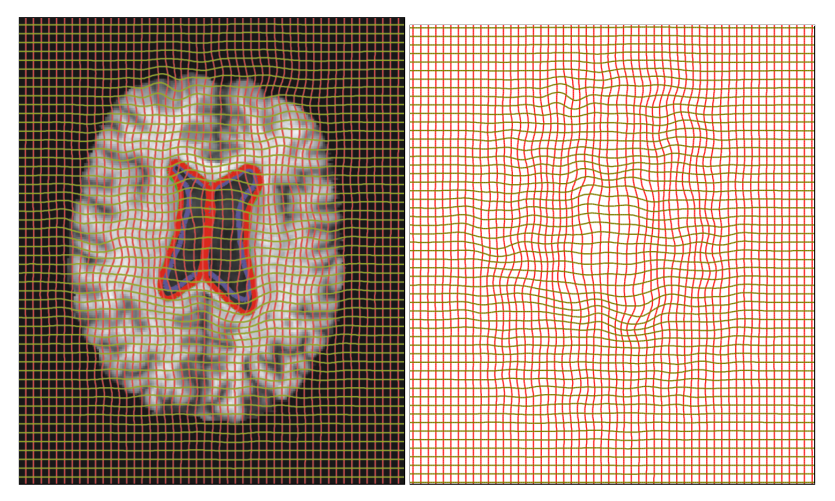

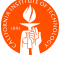

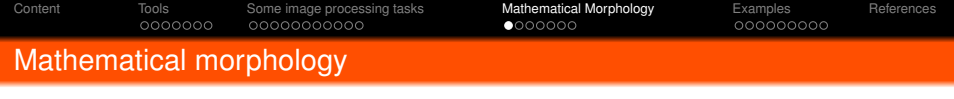

Morphological image processing consists of a set of operations that transform images according to rules of set theory. It was originally developed for binary images and later extended to grayscale images. It was primarily developed in the 60's by French mathematicians Jean Serra and Georges Matheron. The basic idea in binary morphology is to probe an image with a simple, pre-defined shape, called the **structured element**, drawing conclusions on how this shape fits or misses the shapes in the image. The four basic operations of mathematical morphology are:

- Erosion: shrink objects
- Dilation: grow objects
- Opening: erosion followed by dilation (disconnect parts)
- Closing: dilation followed by erosion (remove holes)

Matlab provides an almost complete set of math morphology routines.

<span id="page-26-0"></span>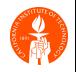

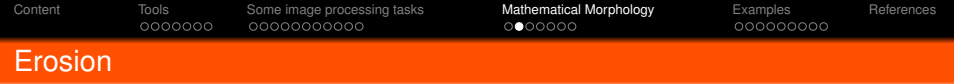

Given an image A and a structured element  $B$  we define the erosion operator  $\ominus$  as  $A \ominus B = \bigcap_{b \in B} A_{-b}$ The dark blue image *A* is eroded by the circle *B* giving rise to a smaller region shown in light blue:

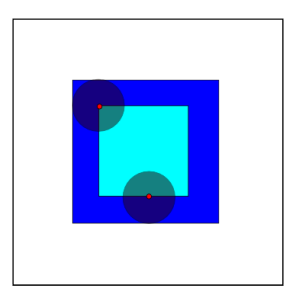

<span id="page-27-0"></span>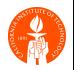

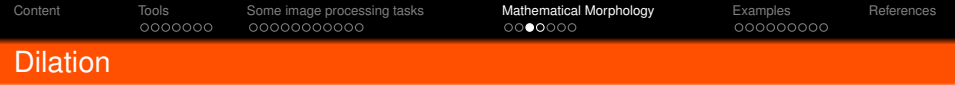

Given an image A and a structured element  $B$  we define the dilation operator  $\oplus$  as  $A \oplus B = \bigcup_{b \in B} A_b$ 

The dark blue image *A* is dilated by the circle *B* producing a larger region which includes the additional light blue area:

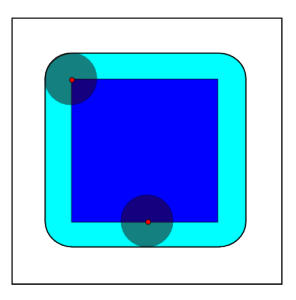

<span id="page-28-0"></span>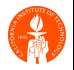

[Content](#page-1-0) [Tools](#page-7-0) [Some image processing tasks](#page-14-0) [Mathematical Morphology](#page-26-0) [Examples](#page-33-0) [References](#page-42-0)

# Erosion x Dilation, an example

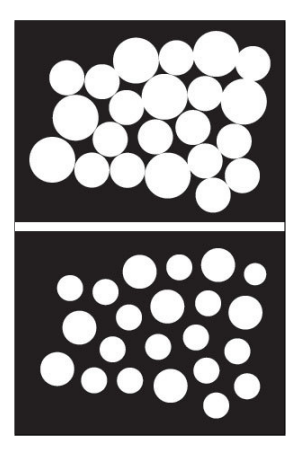

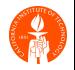

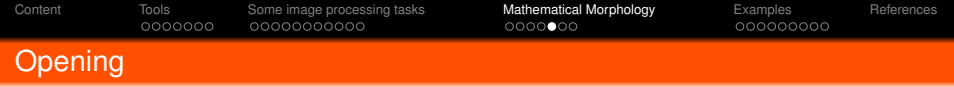

Given an image A and a structured element  $B$  we define the opening operator  $\circ$  as an erosion followed by dilation,  $A \circ B = (A \ominus B) \oplus B$ The dark blue square *A* is opened by the circle *B* producing a smaller rounded square which are the places ocupied by *B* when translated inside *A*.

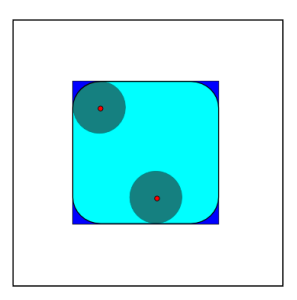

<span id="page-30-0"></span>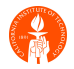

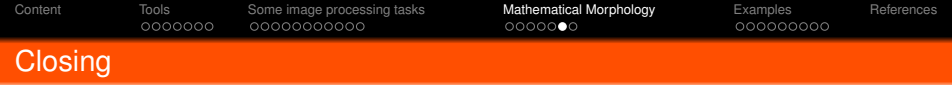

Given an image *A* and a structured element *B* we define the closing operator • as an erosion followed by dilation,  $A \circ B = (A \oplus B) \ominus B$ The dark blue region *A* is closed by the circle *B* producing a larger region with some rounded corners which are the places between the translation of *B* outside *A*

and *A* itself.

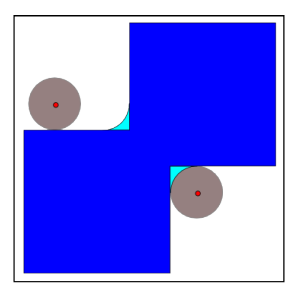

<span id="page-31-0"></span>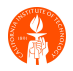

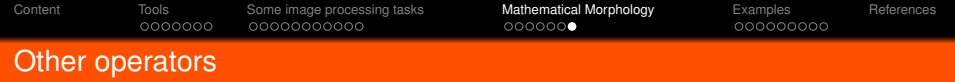

Other important math morphology operators are (mostly can be written as combinations of the basic operators):

- Thinning : reduce thick lines to thin, 1 pixel wide lines (repeated erosion)
- Thickening : opposite of thinning, produce wider lines (repeated dilation)
- Skeleton : generates a skeleton, a central line equidistant to the boundary of the shape
- Prunning : remove dangling lines, spurs
- Watershed : image segmentation

You can try all these in Matlab.

<span id="page-32-0"></span>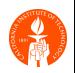

[Content](#page-1-0) [Tools](#page-7-0) [Some image processing tasks](#page-14-0) [Mathematical Morphology](#page-26-0) [Examples](#page-33-0) [References](#page-42-0)

## Example, random image

From left to right, top to bottom: sample image, erosion, dilation, opening, and closing.

<span id="page-33-0"></span>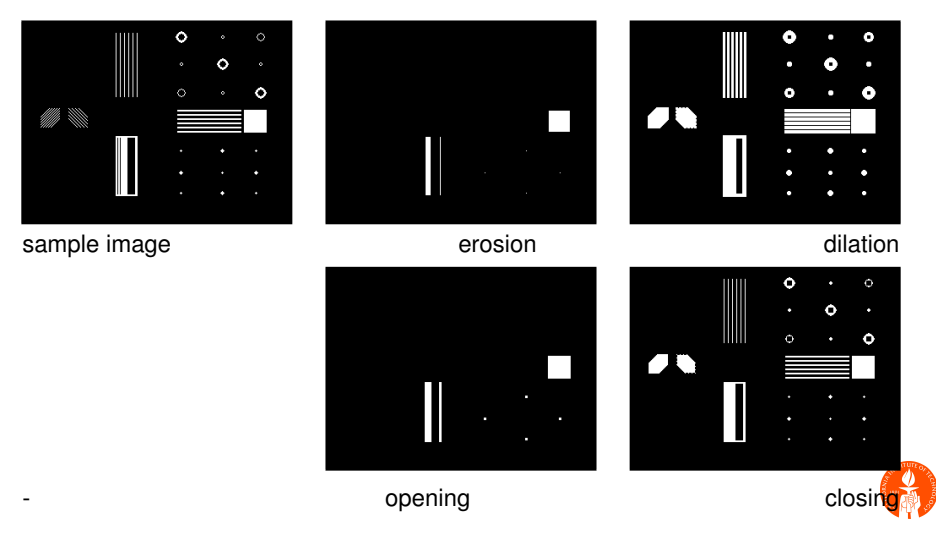

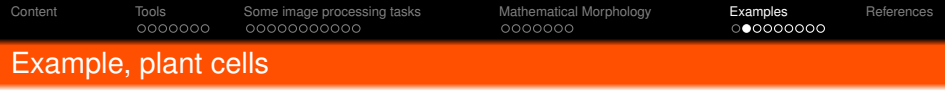

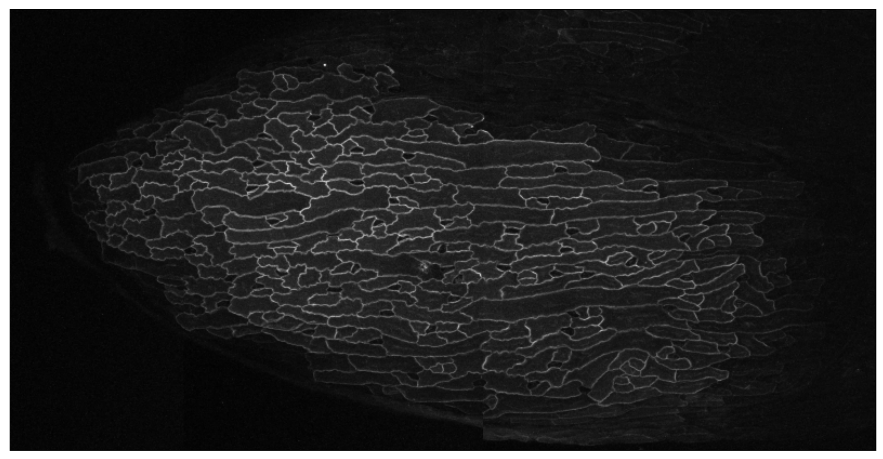

sepal cells in the Arabidopsis plant, acquired by confocal microscopy

<span id="page-34-0"></span>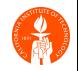

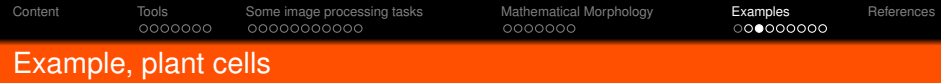

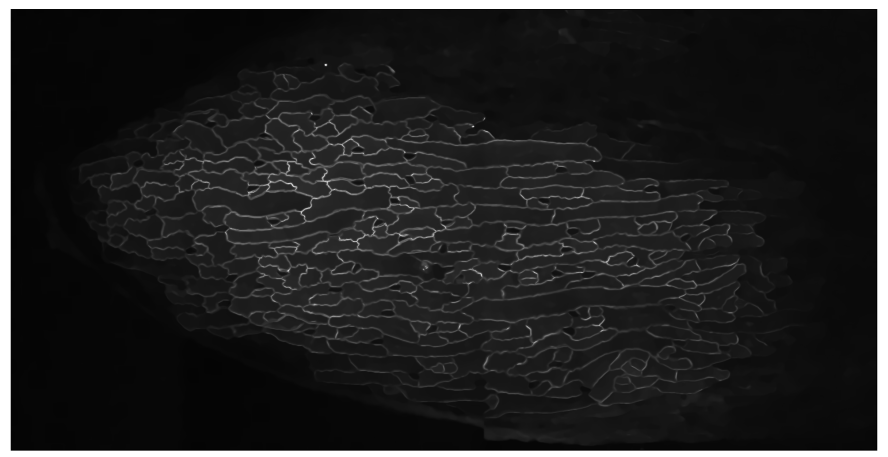

denoised cells

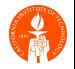

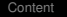

[Tools](#page-7-0) [Some image processing tasks](#page-14-0) [Mathematical Morphology](#page-26-0) **[Examples](#page-33-0)** [References](#page-42-0)<br>0000000 00000000000 00000000 0000000 000**00000** 

# Example, plant cells

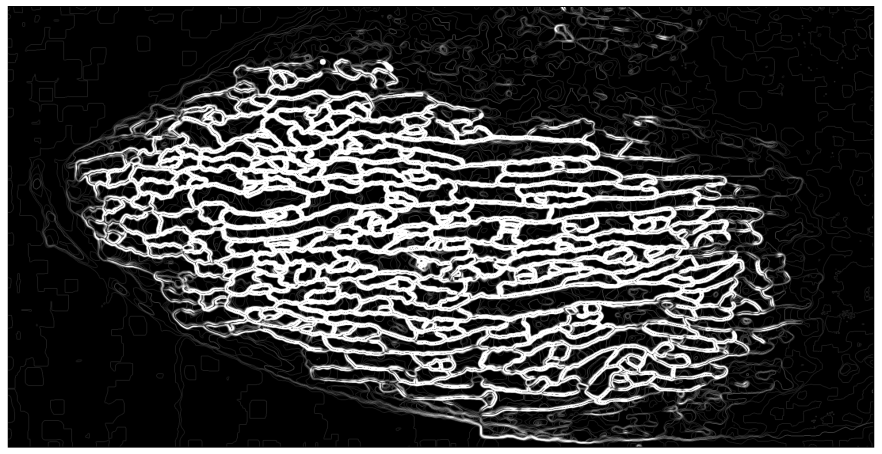

thick but discontinuous edges

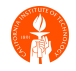

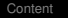

[Content](#page-1-0) [Tools](#page-7-0) [Some image processing tasks](#page-14-0) [Mathematical Morphology](#page-26-0) [Examples](#page-33-0) [References](#page-42-0)

# Example, plant cells

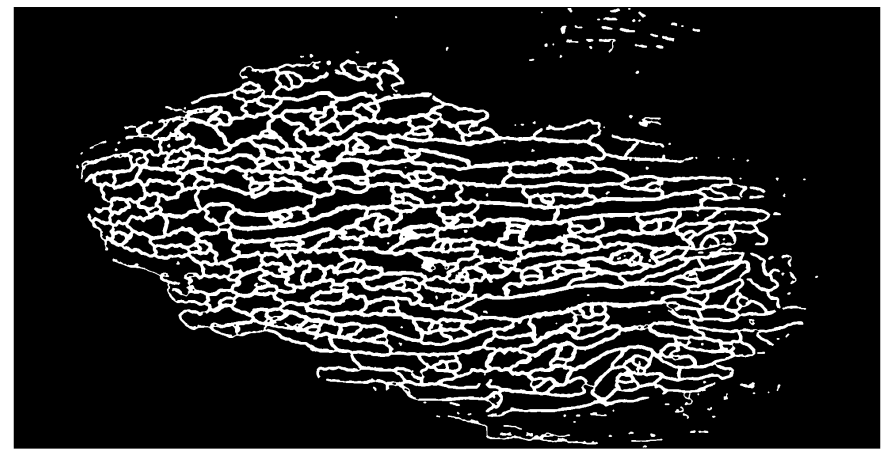

thick edges with filled holes

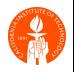

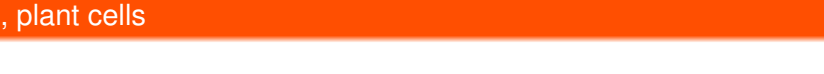

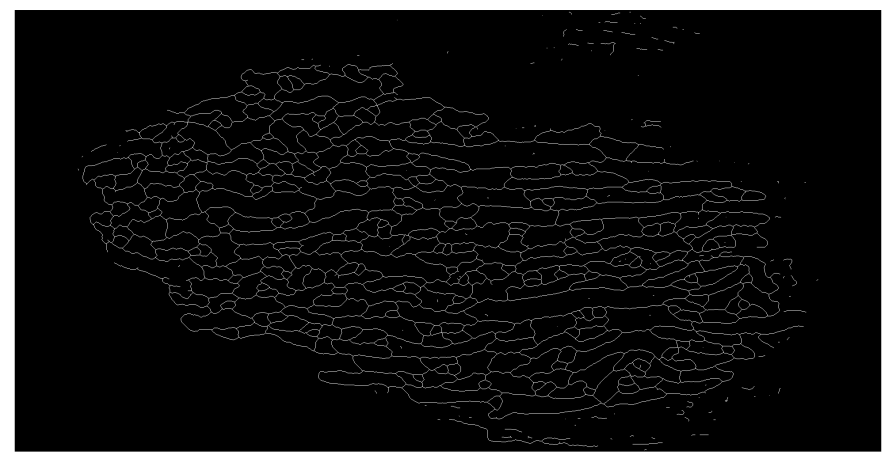

thin edges with spurs and dangling segments

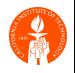

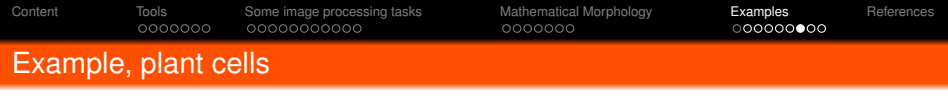

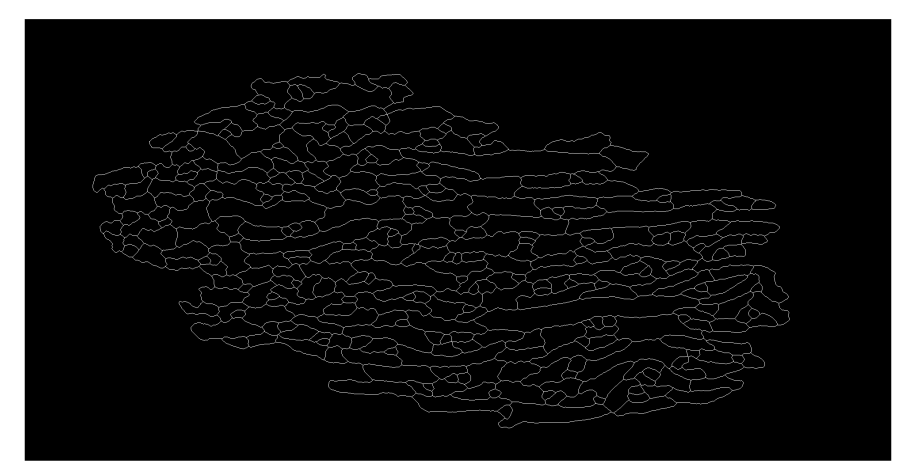

spurs and small islands removed

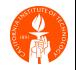

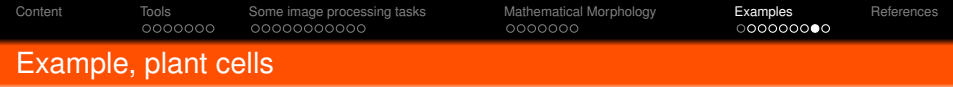

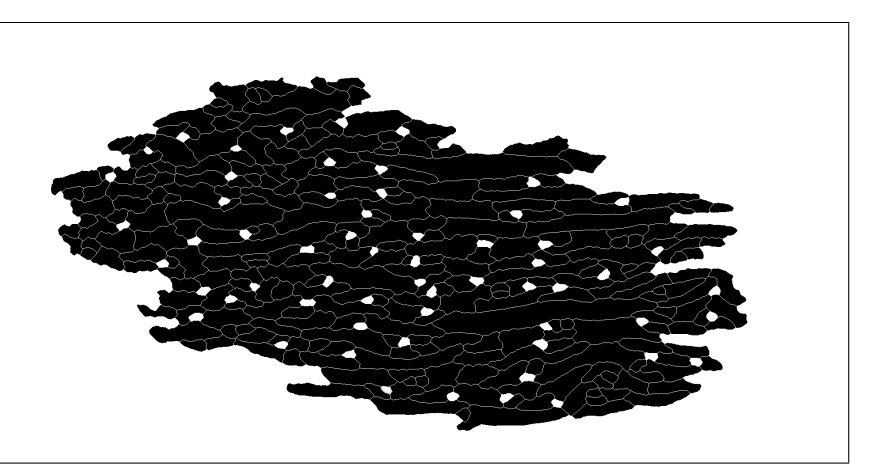

totally clean and nicely segmented image; guard cells manually removed

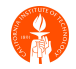

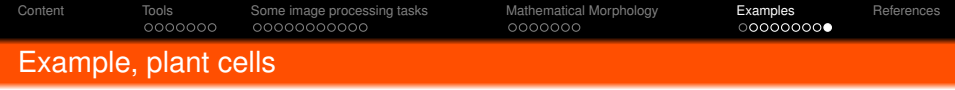

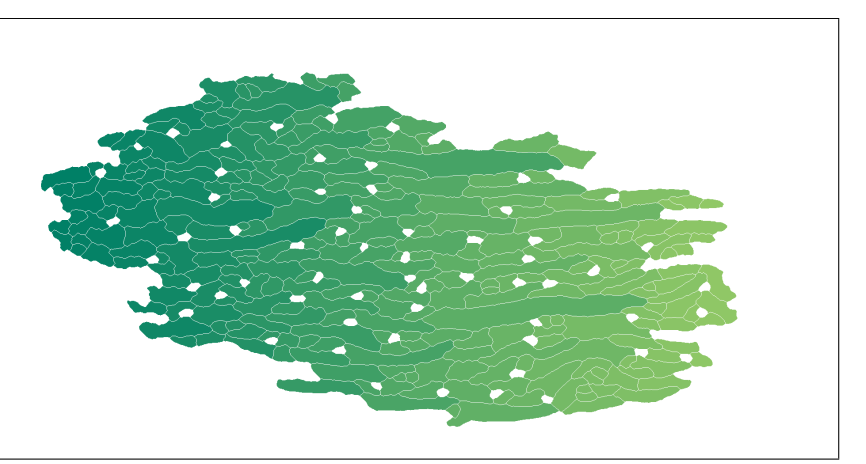

colored version

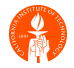

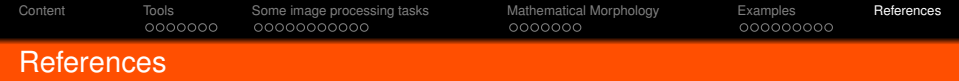

If you have to buy one book...

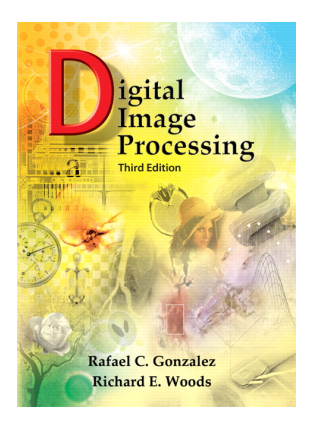

Digital Image Processing Rafael C. Gonzalez and Richard E. Woods Prentice Hall, 3rd edition, 2008. http://www.imageprocessingplace.com

<span id="page-42-0"></span>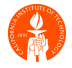

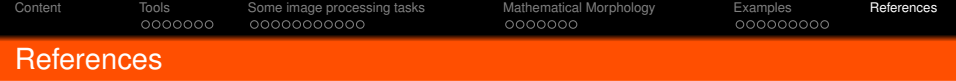

Other books of interest:

#### **General:**

W. K. Pratt, Digital Image Processing, John Wiley and Sons, 1992. J. S. Lim, Two-Dimensional Signal and Image Processing, Prentice Hall, 1990. K. Jain, Fundamentals of Digital Image Processing, Prentice Hall, 1989. Bovik, Handbook of Image and Video Processing, Academic Press 2000. M. Tekalp, Digital Video Processing, Prentice Hall, 1995.

### **Mathematical Morphology:**

P. Soille, Morphological Image Analysis, 2nd edition, Springer, 2004 E. Dougherty & R. Lotufo, Hands-on Morphological Image Processing, SPIE, 2003

### **Mathematical Analysis and PDEs:**

J. Chan and J. Shen, Image Processing and Analysis, SIAM, 2005 G. Aubert and P. Kornprobst, Mathematical Problems in Image Processing, 2nd edition, Springer, 2006

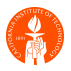